# **Artikelerfassung - Register: "Bezeichnung"**

Das Register: "**Bezeichnung**" der Artikelstammdaten wird von den Textfeldern beherrscht. Hierbei handelt es sich um die Möglichkeit, Ihre Artikel mit beschreibendem Text zu versehen.

Die **Kurzbezeichnung** ist auf eine maximale Größe von 50 Zeichen begrenzt, wogegen der Textbereich der **Bezeichnung** einer Kapazitätsbeschränkung von 16 KB unterliegt, was einer Zeichenanzahl von etwa 16.000 Zeichen entspricht.

#### **Hinweis** Λ

**Hierzu eine technische Anmerkung:** Übersteigt der Inhalt eines Textfeldes die Anzahl von ca. 300 Zeichen, wird ein Speicherbereich von 16 KB für dieses Textfeld reserviert und in der Datenbank belegt. Füllen Sie alle Textfelder mit einer entsprechenden Anzahl von Zeichen, wird für jedes der fünf Textfelder dieser Speicherbereich benötigt. Sie können somit alleine für die Texte eines Artikels ca. 80 KB Platzbedarf auf Ihrem Datenträger beanspruchen, was in die Kapazitätsplanung der Datenträger mit einbezogen werden muss.

Für die Kurzbezeichnung stehen Ihnen keine Formatiermöglichkeiten zur Verfügung, wohl aber für den Textbereich der Bezeichnung. Die primäre Maßnahme, um Text zu formatieren besteht in der Unterteilung in Abschnitte, die durch Einfügen von Zeilenumbrüchen erreicht werden.

Einen **Zeilenumbruch** erzeugen Sie in den Textfeldern mit der Tastenkombination STRG+ENTER. Die Tastenkombination wird erforderlich, da die einfache Betätigung von ENTER je nach Einstellung in den Optionen, entweder zum nächsten Eingabefeld springt oder die aktuelle Auswahl/Maske bestätigt.

Weiterhin stehen Ihnen in den Textfeldern diverse Möglichkeiten zur Formatierung zur Verfügung. Es handelt sich um Optionen, die Sie bereits aus Textverarbeitungen kennen wie z.B. Fett, Kursiv, Unterstrichen, etc. Um diese anwenden zu können, markieren Sie den zu formatierenden Textbereich und betätigen die rechte Maustaste. Damit öffnet sich ein Kontextmenü, aus dem Sie die Optionen auswählen können.

Unterstützt werden auch hoch- und tiefgestellte Schriftarten z.B.. für die Angaben von Flächen oder Volumen.

Die in diesem Menü getroffenen Einstellungen werden innerhalb des Textes sofort sichtbar gemacht, so dass Sie eine sofortige visuelle Kontrolle Ihrer Formatierung erhalten.

### **Bezeichnungen / Kurzbezeichnungen**

Es stehen Ihnen mehr als eine Kurz- und die zugehörende lange Bezeichnung zur Verfügung. Dies kann für mehrere Anwendungszwecke eingesetzt werden.

Ein möglicher Anwendungsfall sind internationale Geschäftsbeziehungen und die damit verbundene Anforderung, die Texte in Fremdsprachen verfügbar zu machen. Hierzu beinhaltet der Textblock eins etwa den deutschen Text, während sich die englische Übersetzung in Textblock zwei findet. Wie im Kapitel über die Adressdaten beschrieben, kann eine adressabhängige Steuerung zur Auswahl des verwendeten Textblocks erfolgen. Mit dieser Kombination ist gewährleistet, dass der Geschäftspartner im englischsprachigen Raum auch die für ihn eingetragenen englischen Texte erhält.

#### **Anzahl der verfügbaren Bezeichnungen / Kurzbezeichnungen**

Über die Schaltfläche: PARAMETER - ARTIKEL - PARAMETER können Sie die Anzahl der verfügbaren Texte bestimmen.

Dauerhaft sichtbar sind in der Maske lediglich die Felder der Kurzbezeichnung und das Textfeld des aktivierten Bereichs. Selektieren Sie eine Δ andere Kurzbezeichnung oder den Bereich eines anderen Textfeldes, wird der bisherige Textblock ausgeblendet und stattdessen erscheint der neu ausgewählte.

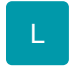

## **Feldlänge**

Die Feldlänge (in Zeichen) für die Artikelkurzbezeichnung 1 bis 5 kann über Registerkarte: DATEI - INFORMATIONEN - EINSTELLUNGEN - DB MANAGER - Datenbank: ARTIKEL - Schaltfläche: ÄNDERN von bisher 50 auf bis zu 250 Zeichen erweitert werden.

# **Weitere Themen**

[Artikel mit bis zu 30 Artikelkurz- und Artikellangbezeichnungsfeldern](https://hilfe.microtech.de/display/PROG/Artikel+mit+bis+zu+30+Artikelkurz-+und+Artikellangbezeichnungsfeldern)